Guía de inicio rápido

Připojte napájecí adaptér Pripojte napájací adaptér Conecte el adaptador de alimentación التوصيل بمهايئ التيار

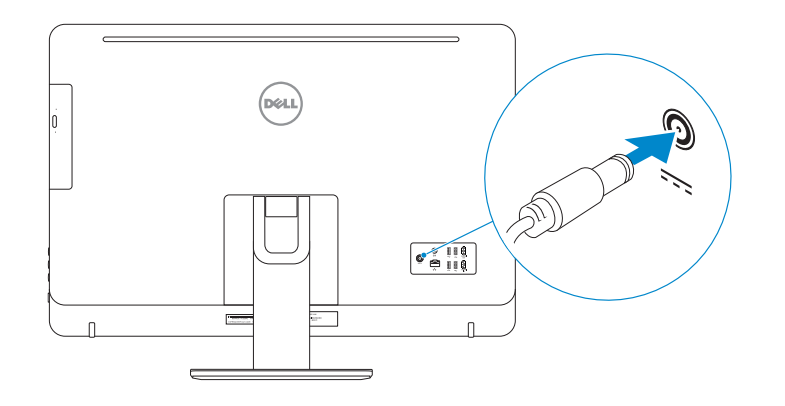

# 4 Press the power button

Stiskněte tlačítko napájení Stlačte tlačidlo napájania Pulse el botón de encendido اضغط على زر التشغيل

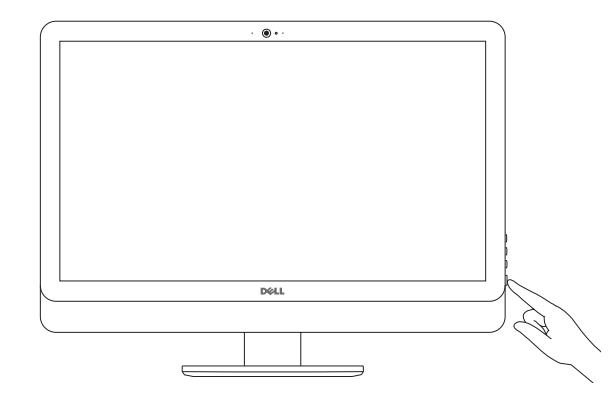

2015-07

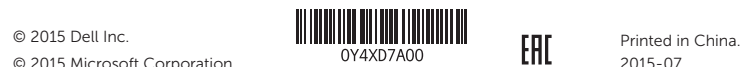

#### Product support and manuals

Podpora a příručky k produktům Podpora a príručky produktu Soporte del producto y manuales دعم المنتج والدالئل

Dell.com/support Dell.com/support/manuals Dell.com/support/windows

Contact Dell Kontaktujte společnost Dell | Kontaktujte Dell Póngase en contacto con Dell االتصال بـ Dell|

Dell.com/contactdell

Regulatory and safety Regulace a bezpečnost Zákonom vyžadované a bezpečnostné informácie Normativa y seguridad ممارسات األمان والممارسات التنظيمية

Dell.com/regulatory\_compliance

### Regulatory model

Směrnicový model | Regulačný model Modelo normativo الموديل التنظيمي |

W12C

Regulatory type

Regulační typ | Regulačný typ Tipo normativo النوع التنظيمي |

W12C004

#### Computer model

Model počítače | Model počítača Modelo de equipo موديل الكمبيوتر |

Inspiron 24-5459

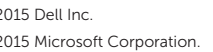

Nastavení klávesnice a myši Nainštalujte klávesnicu a myš Configure el teclado y el ratón إعداد لوحة المفاتيح والماوس

#### See the documentation that shipped with the keyboard and mouse.

Pokyny naleznete v dokumentaci dodané společně s klávesnicí a myší. Prečítajte si dokumentáciu dodávanú s klávesnicou a myšou. Consulte la documentación que se envía con el teclado y el ratón. شاهد المستندات المرفقة بلوحة المفاتيح والماوس.

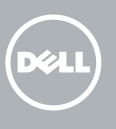

# 3 Connect the power adapter

### 1 Set up the stand Nainstalujte stojan | Nainštalujte podstavec Montaje del soporte إعداد الحامل |

Pedestal stand Podstavec | Podstavec Soporte en pedestal حامل القاعدة |

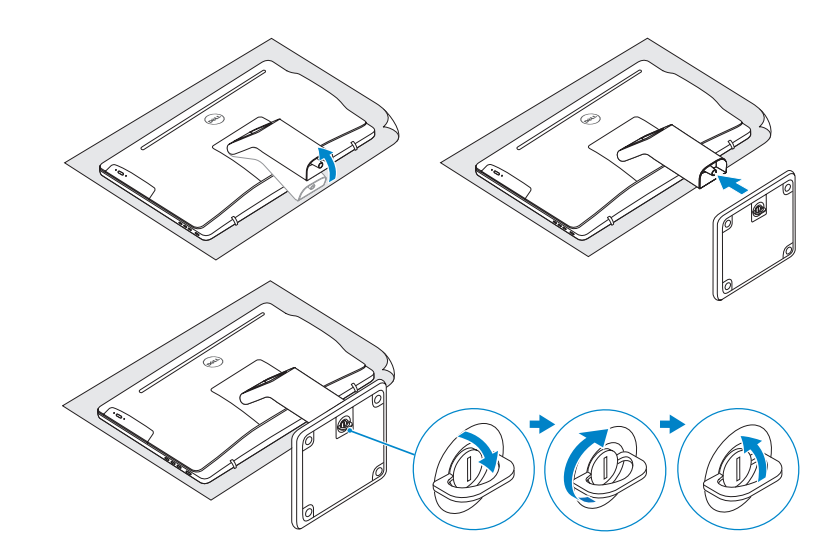

# 2 Set up the keyboard and mouse

## Articulating stand

Kloubový stojan | Kĺbový stojan Articulación del soporte حامل مفصلي |

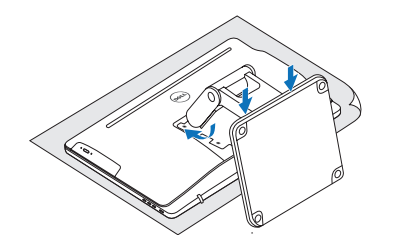

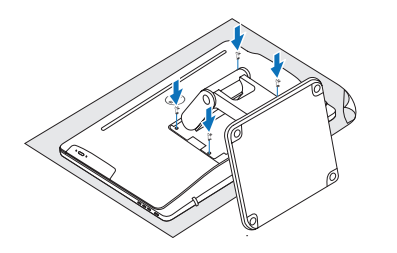

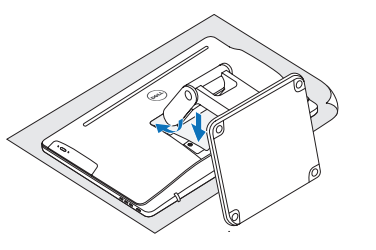

# Quick Start Guide

# Inspiron 24 5000 Series

### Features Funkce | Vlastnosti | Funciones | الميزات

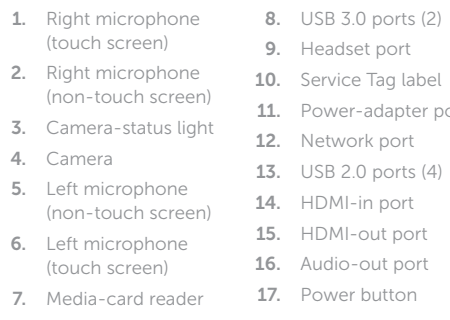

18. Screen-off button 19. Brightness-control buttons (2)

(optional)

. مصباح حالة الكاميرا 3 . الكاميرا 4 5. الميكروفون الأيسر

6. الميكروفون الأيسر

(الشاشات التي لا تعمل باللمس)

15. Puerto HDMI de salida 16. Puerto de salida de audio 17. Botón de encendido 18. Botón de apagado de la pantalla 19. Botones de control de brillo (2) 20. Unidad óptica (opcional)

- 1. Pravý mikrofon (dotyková obrazovka)
- 2. Pravý mikrofon (nedotyková obrazovka) 3. Kontrolka stavu kamery
- 4. Kamera
- 5. Levý mikrofon (nedotyková obrazovka)
- 1. Pravý mikrofón (dotyková obrazovka)
- 2. Pravý mikrofón (bez dotykovej obrazovky)
- 3. Kontrolka stavu kamery
- 4. Kamera
- 5. Ľavý mikrofón (bez dotykovej obrazovky)
- lehe er port 13. USB 2.0 ports (4) 15. HDMI-out port 20. Optical drive
- 6. Levý mikrofon 13. Porty USB 2.0 (4)

- 19. Tlačítka pro ovládání jasu (2)
- 20. Optická jednotka (volitelná)
- 
- 
- zvukový výstup
- 17. Tlačidlo napájania
- 18. Vypínač obrazovky
- 19. Tlačidlá na ovládanie
- 20. Optická jednotka
- 
- 13. Porty USB 2.0 (4)
- 6. Micrófono izquierdo (pantalla táctil) 14. Puerto HDMI de entrada .18 زر إيقاف الشاشة
- (اختياري)
	- .11 منفذ مهايئ التيار .12 منفذ الشبكة ( .13 منافذ 2.0 USB) 4 HDMI-in منفذ .14
		- (الشاشات التي ال تعمل باللمس) HDMI-out منفذ .15

karet 8. Porty USB 3.0 (2) 9. Port pro náhlavní soupravu 10. Štítek Service Tag 11. Port napájecího adaptéru 12. Síťový port

- (dotyková obrazovka) 14. Vstupní port HDMI 7. Čtečka paměťových 15. Výstupní port HDMI
	- 16. Port výstupu zvuku 17. Vypínač
	- 18. Tlačítko pro vypnutí obrazovky
- 1. Micrófono derecho (pantalla táctil) 2. Micrófono derecho (pantalla no táctil) 3. Indicador luminoso de estado de la cámara 4. Cámara 5. Micrófono izquierdo (pantalla no táctil) 7. Lector de tarietas multimedia 8. Puertos USB 3.0 (2) 9. Puerto de audífonos 10. Etiqueta de servicio 11. Puerto de adaptador de alimentación 12. Puerto de red 13. Puertos USB 2.0 (4)
	-
- ( .19 أزرار التحكم في السطوع (2 .20 محرك أقراص ضوئية
- 
- 
- 
- 
- 14. Vstupný port HDMI
- (dotyková obrazovka) 15. Výstupný port HDMI
- **7.** Čítačka pamäťových 16. Port pre
	-
	-
	-
	- jasu (2)
	- (voliteľná)

. الميكروفون األيمن 1 (الشاشات التي تعمل باللمس)

2. الميكروفون الأيمن

- **POZNÁMKA:** Pokud se připojujete k zabezpečené bezdrátové síti, na vyzvání zadejte heslo pro přístup k dané bezdrátové síti.
- POZNÁMKA: Ak sa pripájate k zabezpečenej bezdrôtovej sieti, na výzvu zadajte heslo prístupu k bezdrôtovej sieti.
- **NOTA:** Si se conecta a una red inalámbrica segura, introduzca la contraseña de acceso a la red inalámbrica cuando se le solicite.

( . منافذ 3.0 USB) 2 8 . منفذ سماعة الرأس 9 .10 ملصق رمز الخدمة

(الشاشات التي تعمل باللمس) . قارئ بطاقات الوسائط 7 .16 منفذ إخراج الصوت .17 زر التشغيل

**Tilt** 

#### To learn about the features and advanced options available on your computer, click Start (→ → All Programs→ Dell Help Documentation.

Další informace o funkcích a rozšířených možnostech počítače získáte prostřednictvím nabídky Start ↔ → Všechny programy→ Dell Help Documentation. Ďalšie informácie o možnostiach svojho počítača nájdete postupom **Štart ↔**→ Všetky programy→ Dell Help Documentation.

6. Ľavý mikrofón

kariet 8. Porty USB 3.0 (2) 9. Zdierka na slúchadlá 10. Servisný štítok 11. Port napájacieho adaptéra 12. Sieťový port

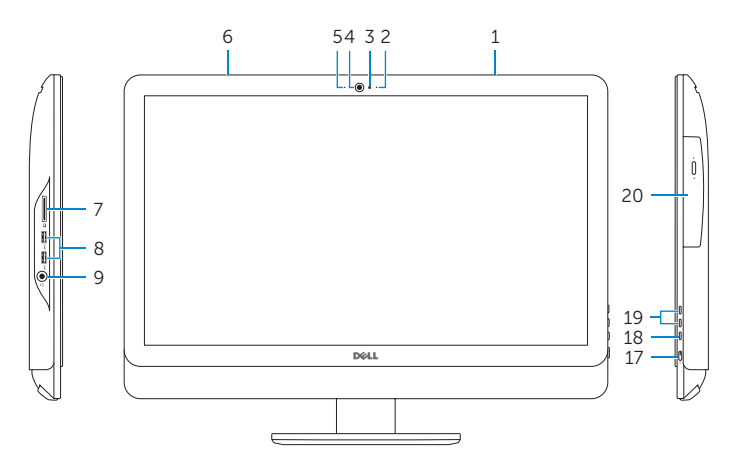

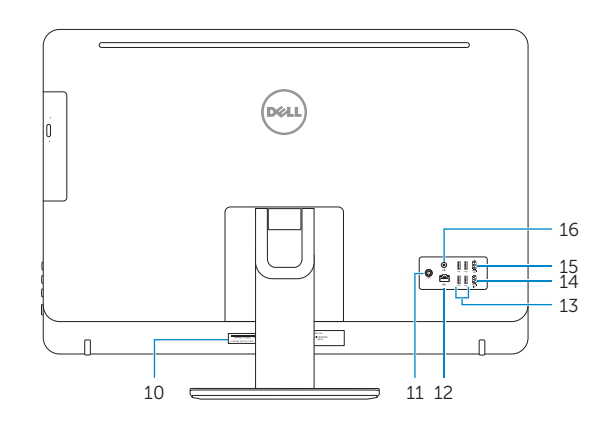

Tilt | Sklon | Reclinable | مائل

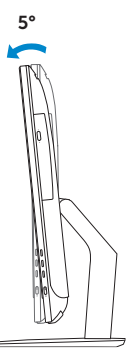

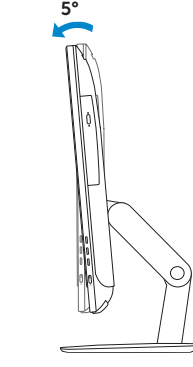

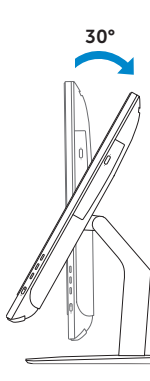

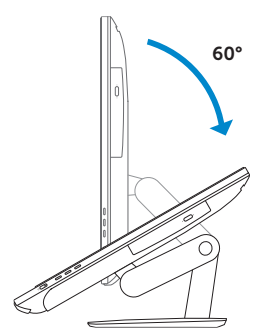

## Articulating stand

Articulating stand | Kĺbový stojan Articulación del soporte | مفصلي حامل

Pedestal stand Pedestal stand | Podstavec Soporte en pedestal | القاعدة حامل

# 5 Finish Windows setup

Dokončete nastavení v systému Windows Dokončite inštaláciu systému Windows Finalice la configuración de Windows إنهاء إعداد Windows

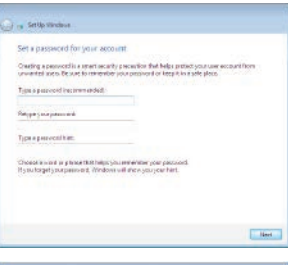

### Set up password for Windows

Nastavení hesla pro systém Windows Nastavte heslo do systému Windows Establezca una contraseña para Windows إعداد كلمة المرور لنظام Windows

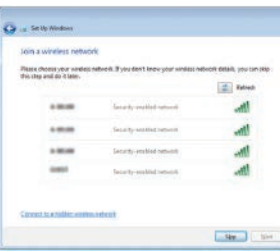

#### Connect to your network Připojte se k síti

Pripojte sa k sieti Conéctese a una red التوصيل بالشبكة

#### **NOTE:** If you are connecting to a secured wireless network, enter the password for the wireless network access when prompted.

**ملاحظة:** في حالة اتصالك بشبكة السلكية مؤمنة، أدخل كلمة المرور لوصول الشبكة اللاسلكية عند مطالبتك.

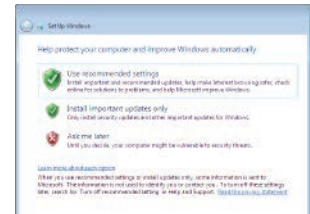

For more information

Další informace | Ďalšie informácie Para obtener más información | المعلومات من لمزيد

Para obtener información sobre las funciones y opciones avanzadas disponibles en su equipo, haga clic en Inicio ↔ → Todos los programas→ Documentación de ayuda de Dell .

لكي تتعرف على الميزات والخيارات المتقدمة المتاحة على الكمبيوتر، انقر فوق **ابدأ** ← **كل البرامج**← **مستندات تعليما**.

### Protect your computer

Ochrana počítače Chráňte svoj počítač Proteja el equipo

حماية الكمبيوتر